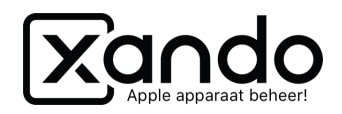

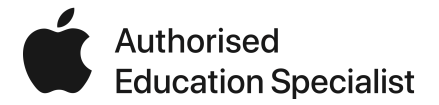

# **Checklist**

## iOS en apps updaten

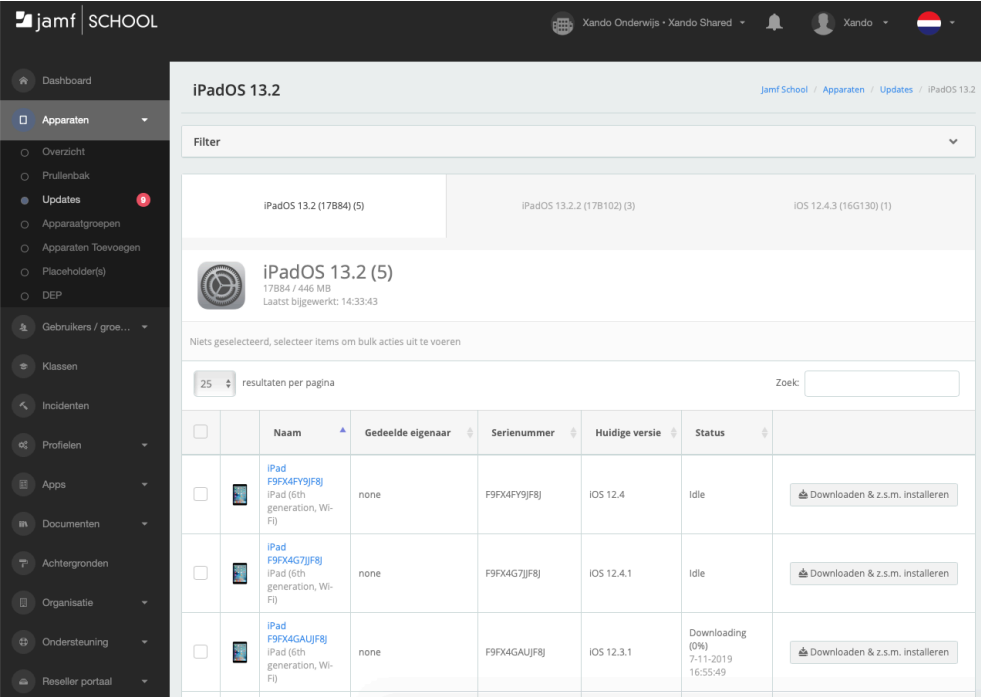

*Checklist over het updaten van iOS en apps op iPads* 

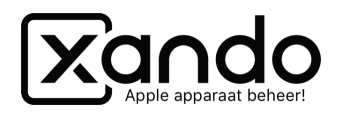

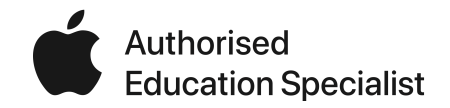

#### **Updaten van apps**

Als een app niet meer goed werkt, of soms helemaal niet meer werkt is het belangrijk om eerst te kijken of de nieuwste versie van de app op de iPads staat. Je kunt een app updaten op de volgende manier:

- 1. Ga naar Apps
- 2. Ga naar Updates
- 3. Klik achter de app op de knop Update naar alle apparaten

Wil je eerst controleren of de nieuwe versie van de app werkt op een apparaat, volg dan de volgende stappen:

- 1. Ga naar Apps
- 2. Ga naar Update
- 3. Klik achter de app op de knop Toon apparaten
- 4. Klik achter het apparaat op de knop Update op dit apparaat

### **Updaten van iOS op gedeelde iPads**

iOS updaten op gedeelde iPads moet via Jamf School, dit kan niet op het apparaat zelf. Voordat je in Jamf School de stappen volgt, zorg in ieder geval voor onderstaande zaken op de iPads:

- Minimaal 50% opgeladen
- Verbinding met Wifi
- Zorg dat de gebruiker is uitgelogd
- Zorg dat ze in de buurt liggen (zodat je kunt checken of de update goed door komt)

Volg dan onderstaande stappen om de iPads te updaten:

- 1. Ga naar Apparaten > Updates
- 2. Selecteer de apparaten die in de buurt liggen
- 3. Klik op Downloaden & z.s.m. installeren

Het updaten kan nu een poos duren, dus het is het beste om de iPads nu met rust te laten (dus dit bijvoorbeeld aan het einde van de dag te doen).

Doe dit met een aantal iPads tegelijk, maar niet met 100 stuks. Je gaat dan erg veel van je netwerk vragen, wat de updates erg zal vertragen.

#### **Updaten van iOS op 1 op 1 iPads**

1 op 1 iPads werken net zoals hierboven via Jamf School, maar wij raden altijd aan om deze updates op de apparaten zelf te doen. Dit zorgt voor minder belasting van het netwerk en dan weet je zeker dat er ook aan de randvoorwaarden wordt voldaan (zoals voldoende acculading en Wifi-verbinding).